# ▶新規・追加サービスID取得

## **STEP 1 「JCB E-Co明細サービス」ログイン画面より「登録する」ボタンをクリック。**

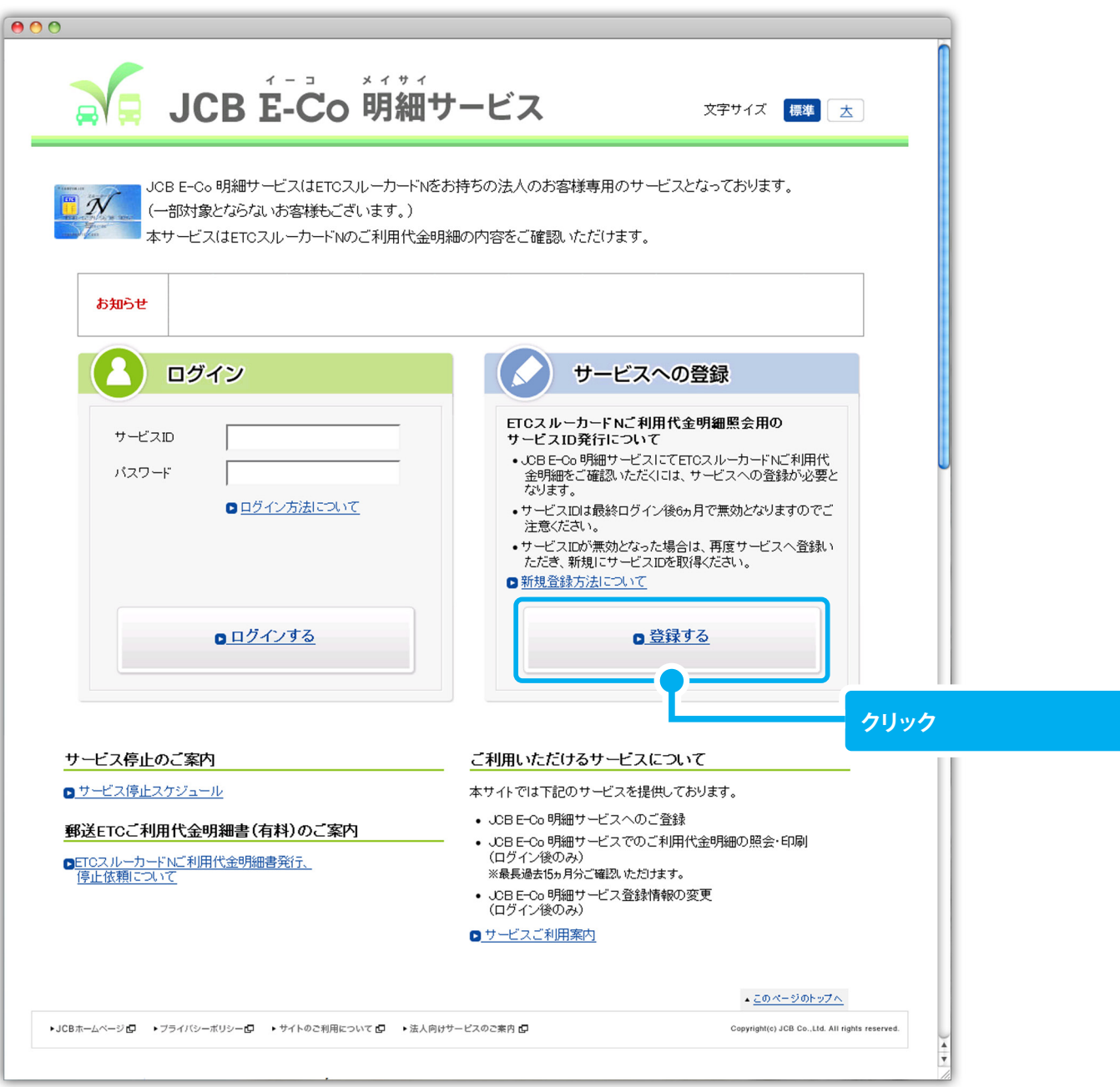

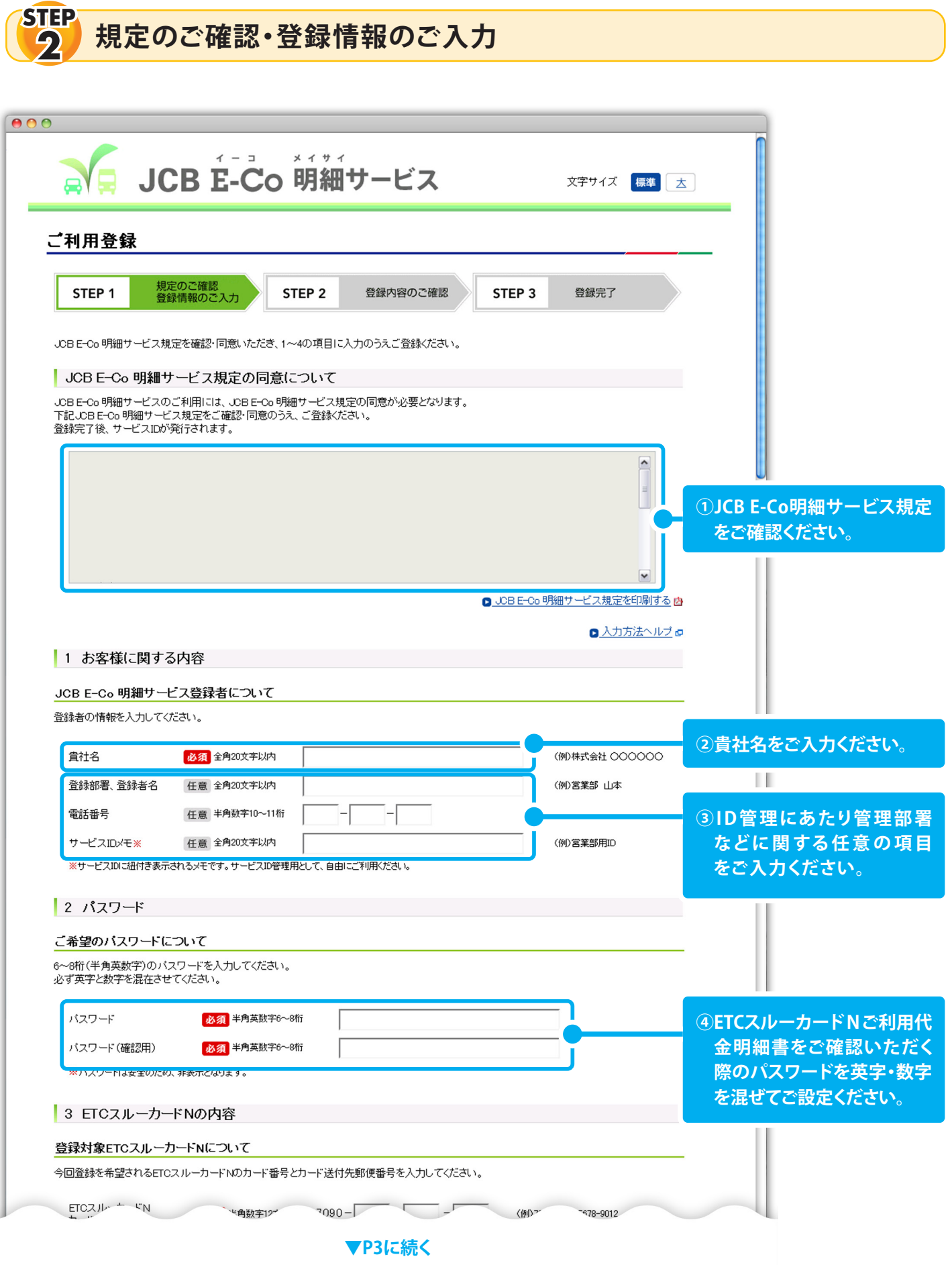

#### **▼STEP2の続き**

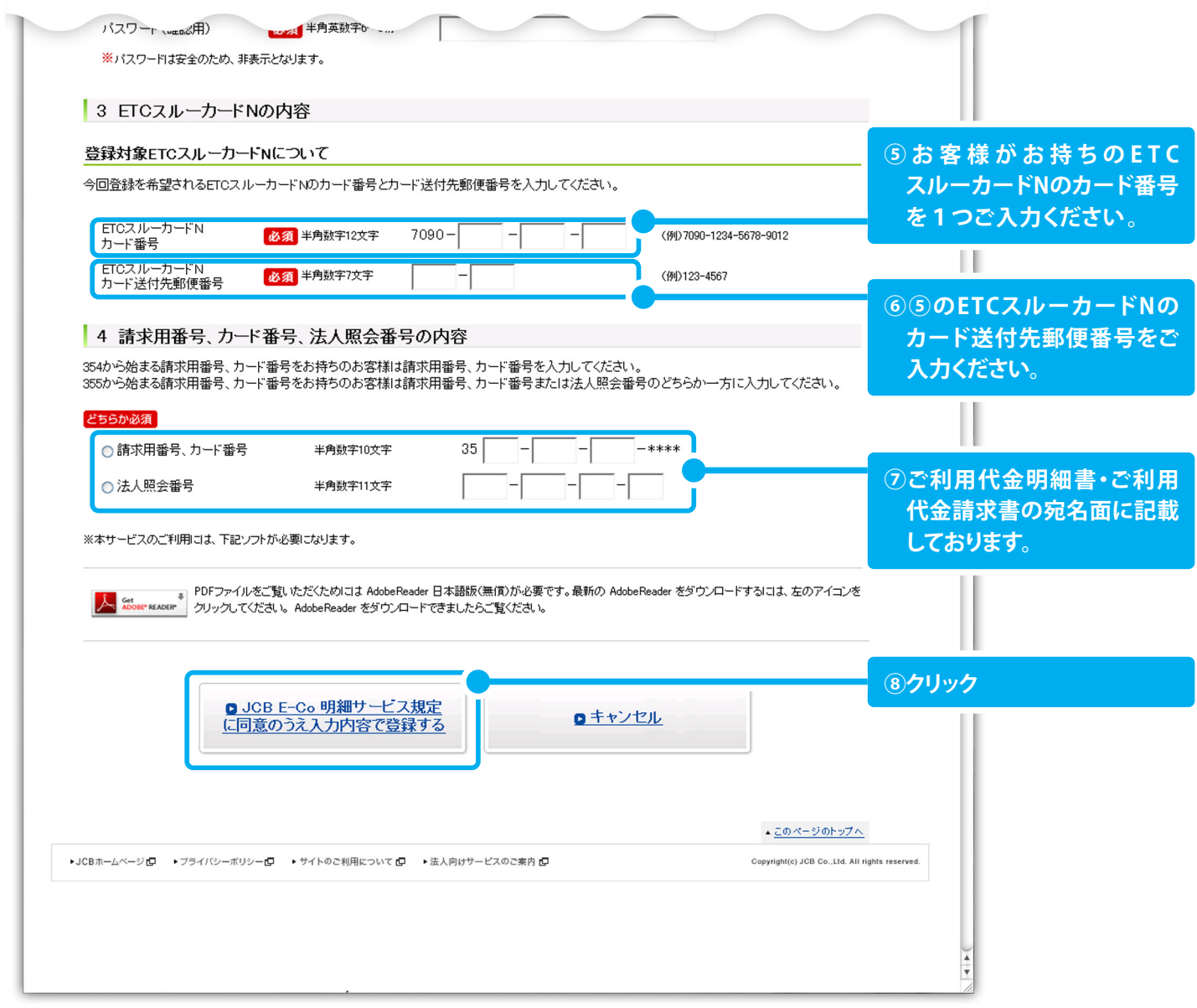

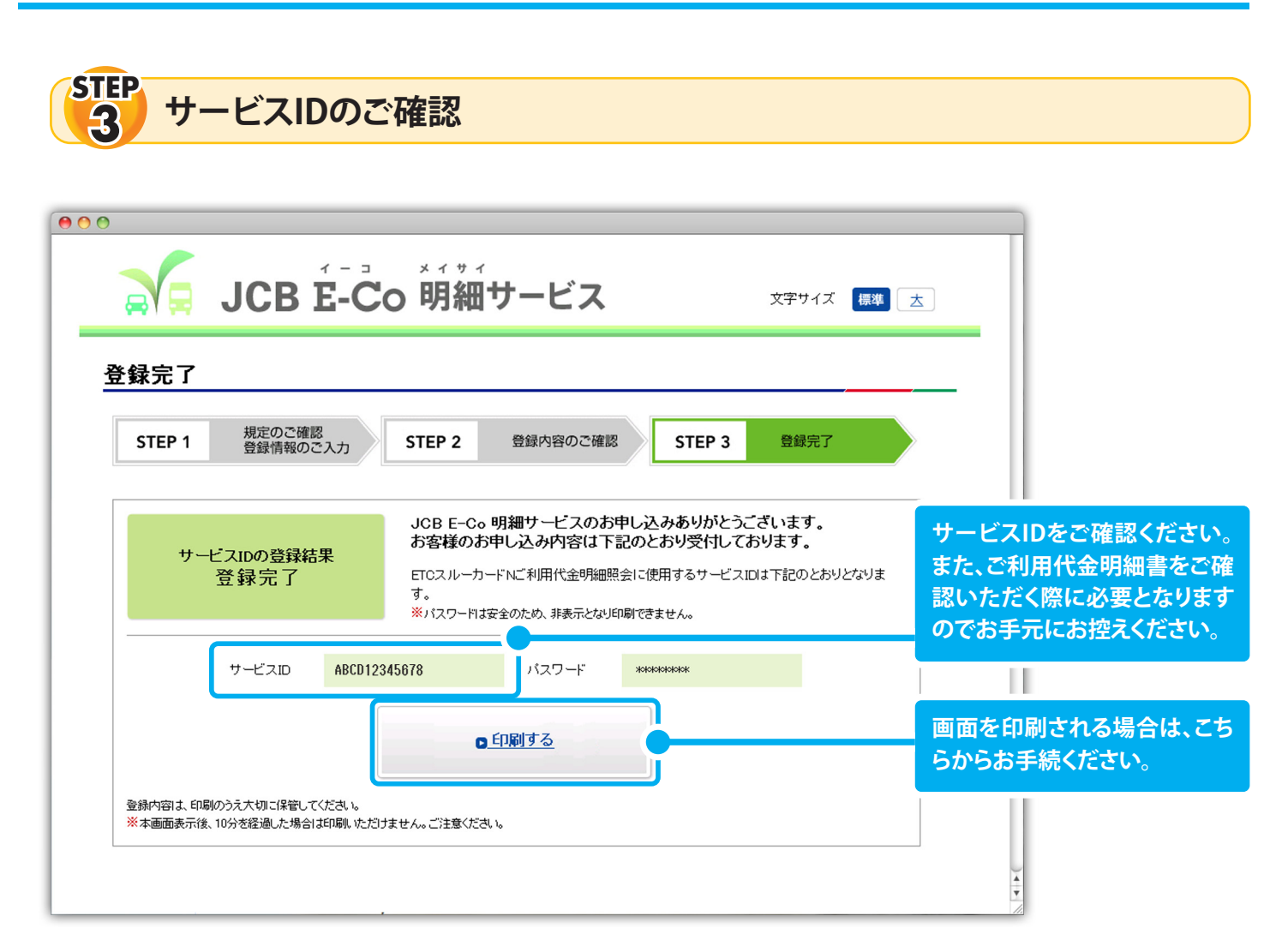

## **ご注意**

法人カードをお持ちのお客様でカードの券種変更(お切り替え)を行われた場合には、再度サービスIDを取得 いただく必要がございます。

券種変更・・・一般カードをお持ちのお客様が、ゴールドカードへお切り替えいただく場合など

## **サービス内容に関するお問い合わせ**

※本サービスに関して、弊社ホームページ「よくあるご質問」にも掲載しておりますので、ご覧ください。 **JCB法人デスク**:0120-392-739 9:00AM~5:00PM 日・祝・年末年始休

携帯電話の方は下記ダイヤルをご利用ください。(有料)

0570-064-022

※電話番号は、お間違いのないようおかけください。

※本件に関するお問い合わせは「8その他」を入力ください。

※お問い合わせの際は、お手元に「ETCスルーカードN」をご用意ください。